# **Apdf**

Javier de Noguera

Copyright © Copyright©1999 Emmanuel Lesueur

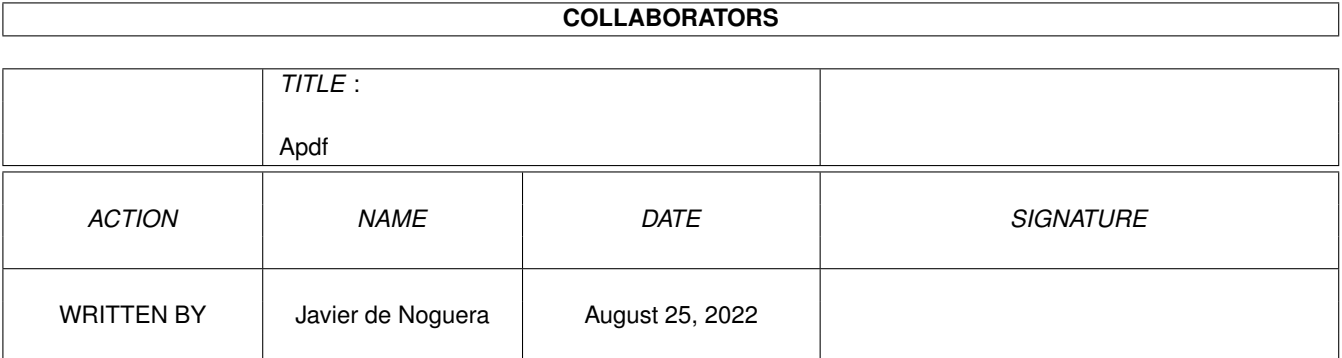

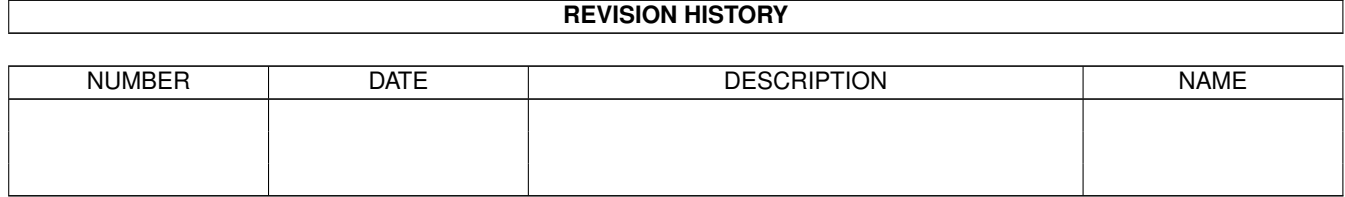

# **Contents**

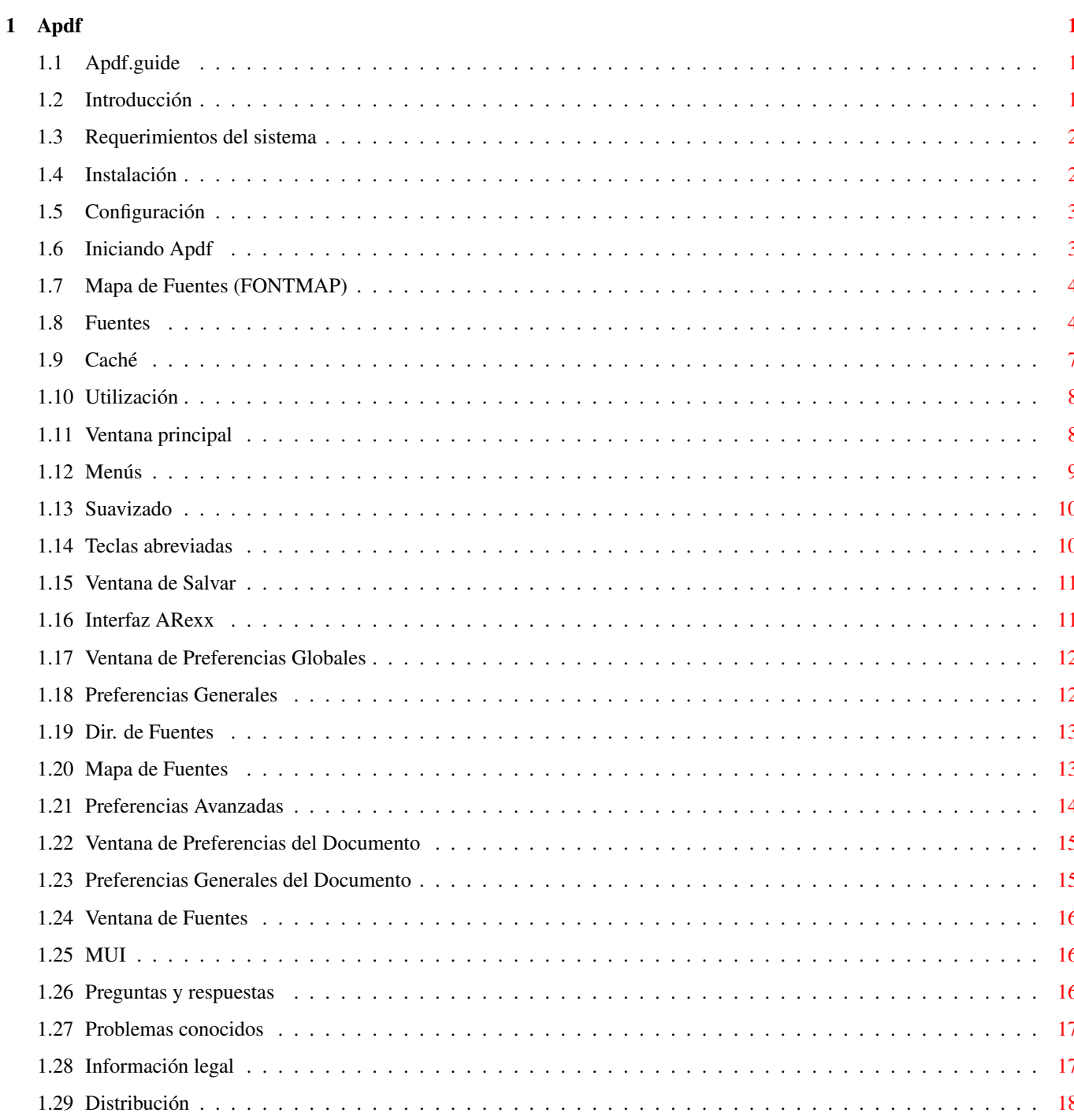

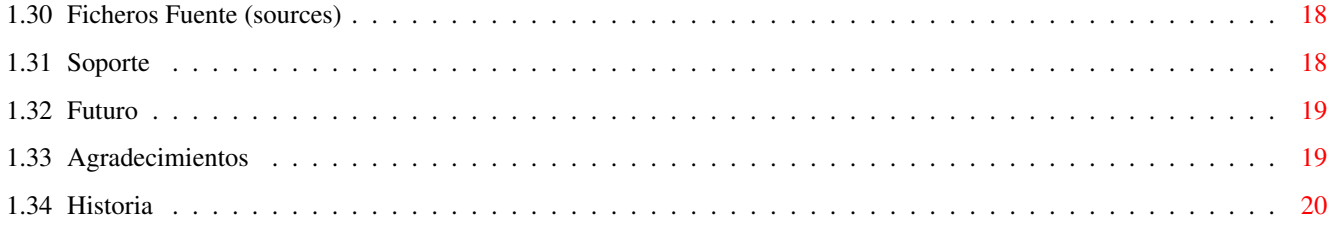

## <span id="page-5-0"></span>**Chapter 1**

# **Apdf**

## <span id="page-5-1"></span>**1.1 Apdf.guide**

Apdf 2.0 Vpdf.VPlug 1.0 Adaptación de Xpdf 0.90 - ©1996-1999 Derek B. Noonburg por Emmanuel Lesueur [Introducción](#page-5-3) [Requirimientos del sistema](#page-6-2) [Instalación](#page-6-3) [Configuración](#page-7-2) [Iniciando Apdf](#page-7-3) [Utilización](#page-12-2) [Fuentes](#page-8-2) [Caché](#page-11-1) [Preguntas y respuestas](#page-20-3) [Problemas conocidos](#page-21-2) [Información legal](#page-21-3) [Distribución](#page-22-3) [Ficheros Fuente \(sources\)](#page-22-4) [Soporte](#page-22-5) [Futuro](#page-23-2) [Agradecimientos](#page-23-3) [Historia](#page-24-1)

## <span id="page-5-2"></span>**1.2 Introducción**

<span id="page-5-3"></span>Apdf es una adaptación del prgrama xpdf 0.90 de Derek B. Noonburg. Es capaz de leer ficheros PDF versión 1.3. La versión de Amiga no soporta

fuentes japonesas, ni caracteres de 16 bits. Debido a cuestiones legales tampoco soporta documentos encriptados. Puede hacer uso de un módulo externo de desencriptación, si está presente. Vea la sección [soporte](#page-22-5) para conseguir dicho módulo. Vpdf.VPlug es un plugin PDF para Voyager 3.0, el navegador de HTML de Oliver Wagner. Importante: Ya que a partir de la versión 3.0, Voyager solo hace uso de los plugins para los objetos incluidos en páginas con la etiqueta <EMBED>. Lo que significa que los documentos PDF no pueden ser visualizados todavia por el momento. Ya que la mayoria de los documentos PDF son accedidos como links directos, lo que hace al plugin inservible. Sin embargo, en la

próxima versión de Voyager se incluirá dicha opción, sea paciente. :-)

#### <span id="page-6-0"></span>**1.3 Requerimientos del sistema**

<span id="page-6-2"></span>Para usar Apdf, necesita POR LO MENOS:

- AmigaOS 3.0
- un 68020
- MUI 3.8
- gzip 1.2.4 o el equivalente al comando de unix 'uncompress'
- para la versión PPC: ppc.library 46 o WarpUP con la emulación de

la libreria ppc.library de Fran Wille

- suficiente memoria libre

Recomendado, pero NO INDISPENSABLE:

- una tarjeta gráfica
- una CPU rápida
- mucha memoria libre disponible

### <span id="page-6-1"></span>**1.4 Instalación**

<span id="page-6-3"></span>Use el icono de instalación para instalar el programa Apdf y/o el plugin para Voyager. Cargue el documento PDF "test.pdf" para verificar si la configuración de las fuentes es correcta.

Tenga la seguridad que el comando 'gzip' está en su path (es decir, que en el CLI/Shell, desde cualquier diretorio teclee gzip y este funcione) o vea la sección [Configuración](#page-7-2) .

Nota: para la versión PPC necesitará tener el comando gzip en C: o deberá especificar la ubicación completa en la configuración.

Si tiene el módulo de desencriptar, cópielo al directorio principal de Apdf.Su nombre ha de ser ApdfDecrypt\_68k.module o ApdfDecrypt\_ppc.module según el módulo principal que desee usar. Para desinstalar Apdf, borre el directorio Apdf. Para desinstalar el plugin de Voyager, borre el fichero Vpdf.plugin y Data/Vpdf.config del directorio 'Plugins' de Voyager.

## <span id="page-7-0"></span>**1.5 Configuración**

<span id="page-7-2"></span>Para que funcione correctamente Apdf o el plugin de Voyager, ha de tener por lo menos configurado: las FUENTES y el COMANDO para descomprimir los ficheros LZW. La misma instalación se ocupa de instalar las FUENTES de Apdf\_fonts.lha o del paquete de distribución Ghostscript (si lo tiene ya instalado). Puede verificar esto intentando visualizar el documento "test.pdf", si este no funciona vaya a la sección [Fuentes](#page-8-2) . Para que funcione el comando gzip,o bien lo instala en su 'path' o en C: o también en: Preferencias->Globales..., en General opción Comando Gzip: introduzca la ubicación completa (vea [esto](#page-16-2) ).

### <span id="page-7-1"></span>**1.6 Iniciando Apdf**

<span id="page-7-3"></span>Desde CLI/Shell: Escriba Apdf para inciar el programa.Se mostrará una ventana de petición de ficheros, escoja el fichero PDF a visualizar. También puede indicar a continuación de Apdf el fichero a visualizar (p.ej.: Apdf fichero.pdf). Los argumentos del comando Apdf son: PDFFILE,P=PAGE/K,Z=ZOOM/N/K,C=CONFIG/K,MODULE/K,NOPOWERUP/S PDFFILE nombe del fichero PDF a visualizar. PAGE número de página a visualizar. Si el documento usa etiquetas (más o menos como una especie de índice), puede indicar el nombre de dicha etiqueta o un nº decimal precedido por el signo # (para eliminar el "índice" creado). Por defecto es 1. ZOOM nivel de ampliación, desde -5 a 5. Por defecto es 1. CONFIG nombre del fichero de configuración a usar. Por defecto es "PROGDIR:Apdf.config". MODULE nombre de módulo 68k o PPC a usar. Por defecto se escoje el más apropiado para su

CPU de los existentes en "PROGDIR:". NOPOWERUP indica a Apdf que no use el módulo PPC. Antes de ejecutar estos argumentos, Apdf buscará en su icono o en el icono del documento si existen argumentos (Tooltypes) y los usará en lugar de los indicados en el CLI/Shell, exceptuando PDFFILE. Desde Workbench: Para ejecutar Apdf desde el Workbench, pulse dos veces con botón derecho del ratón sobre el icono. Se abrirá una ventana de petición de ficheros, desde la que elije el documento a abrir. También puede pulsar una vez en el icono de Apdf y 2 veces en el icono del documento mientras aprieta la tecla shift, o también Apdf puede ser usado como Herramienta en el icono del documento PDF. En el icono de Apdf se pueden incluir los argumentos (Tooltypes) "PAGE", "ZOOM", "CONFIG", "MODULE" y "NOPOWERUP", que funcionan igual que los argumentos desde CLI/Shell. Estos son leidos primero y sustituidos por los existentes en el icono del documento PDF. En el icono del documento se pueden incluir otros argumentos, vea la sección [Preferencias del documento](#page-19-2) . Para salir de Apdf cierre la ventana. También puede usar la utilidad Exchange, el comando "QUIT" desde ARexx o las teclas Ctrl+C en CLI/Shell.

## <span id="page-8-0"></span>**1.7 Mapa de Fuentes (FONTMAP)**

Nota: el mapa de fuentes a cambiado, Apdf no usa fuentes Amiga, con lo que el antiguo mapa de fuentes es inservible. Argumentos de FONTMAP: fuente\_pdf/fuente\_actual[tipo] Posibles tipos: 'T1' para fuentes Type1. 'TT' para fuentes TrueType. El campo [tipo] es obligatorio.

## <span id="page-8-1"></span>**1.8 Fuentes**

<span id="page-8-2"></span>Apdf no usa el sistema de fuentes de Amiga para mostrar el documento. En su lugar soporta fuentes Type1/1C y TrueType. Con lo que se consigue una mayor calidad visual y soporte para fuentes "incrustadas", pero esto requiere que se instalen dichas fuentes. También significa que los mapas de fuentes de versiones anteriores no se pueden usar con Apdf 2.0. Por

lo tanto, con dicho soporte de fuentes, los mapas de fuentes viejos son ahora inútiles. Puede encontrar fuentes Type1 en el archivo de distribución de fuentes de Ghostscript, sin que le suponga gasto alguno, o en el archivo Apdf\_fonts.lha, que es una parte del archivo de fuentes de Ghostscript. Por lo menos debe instalar las siguientes fuentes: Nombre de fuente PDF | sutituida por ------------------------+--------------- Helvetica | n019003l.pfb Helvetica-Bold | n019004l.pfb Helvetica-Oblique | n019023l.pfb Helvetica-BoldOblique | n019024l.pfb Times-Roman | n021003l.pfb Times-Bold | n021004l.pfb Times-Italic | n021023l.pfb Times-BoldItalic | n021024l.pfb Courier | n022003l.pfb Courier-Bold | n022004l.pfb Courier-Oblique | n022023l.pfb Courier-BoldOblique | n022024l.pfb Symbol | s050000l.pfb ZapfDingbats | d050000l.pfb Las fuentes de la columna de la derecha se incluyen en el archivo Apdf\_fonts.lha. Es recomendable tener también instaladas estas 25 fuentes adicionales, ya que son de uso muy frecuente en documentos. Existen en el archivo de fuentes de Ghostscript (excepto,eso creo,la familia Helvetica-Condensed): Nombre de fuente PDF | sustituida por -------------------------------+---------------- AvantGarde-Book | a010013l.pfb AvantGarde-BookOblique | a010033l.pfb AvantGarde-Demi | a010015l.pfb AvantGarde-DemiOblique | a010035l.pfb Bookman-Demi | b018015l.pfb Bookman-DemiItalic | b018035l.pfb Bookman-Light | b018012l.pfb Bookman-LightItalic | b018032l.pfb Helvetica-Narrow | n019043l.pfb Helvetica-Narrow-Oblique | n019063l.pfb

Helvetica-Narrow-Bold | n019044l.pfb

Helvetica-Narrow-BoldOblique | n019064l.pfb

NewCenturySchlbk-Roman | c059013l.pfb

NewCenturySchlbk-Italic | c059033l.pfb

NewCenturySchlbk-Bold | c059016l.pfb

NewCenturySchlbk-BoldItalic | c059036l.pfb

Palatino-Roman | p052003l.pfb

Palatino-Italic | p052023l.pfb

Palatino-Bold | p052004l.pfb

Palatino-BoldItalic | p052024l.pfb

Helvetica-Condensed |

Helvetica-Condensed-Bold |

Helvetica-Condensed-Oblique |

Helvetica-Condensed-BoldObl |

ZapfChancery-MediumItalic | z003034l.pfb

Si posee las fuentes originales Postscript, y los nombres coinciden con

la columna de la izquierda (con o sin la extensión ".pfa" o ".pfb"), no

es necesario configurar el mapa de fuentes.

Si usa las fuentes Ghostscript del archivo de fuentes de la distribución

de Ghostscript o del archivo Apdf\_fonts.lha,el mapa de fuentes se genera automáticamente al instalar Apdf.

En cualquier otro caso, ha de configurar usted mismo dicho mapa de fuentes. Ha de realizar dos cosas:

1) En Preferencias->Globales... en la opción [Dir. de fuentes](#page-17-2) , debe

introducir el/los directorio(s) de su lista de fuentes.

2) ir a la opción "Mapa de Fuentes" y ver [esta sección](#page-17-3) .

Seguídamente se dá una explicación del funcionamiento de las fuentes en

Apdf, puede parecer complicado (que no lo es). No necesita leer dicha

explicación para el uso de Apdf, pero le puede ayudar a construir mapas de fuentes.

Cuando un documento busca la fuente "XYZ" (p.ej.: Helvetica) del tipo T (Type1), Apdf realiza lo siguiente:

1) Busca la fuente "XYZ" en el mismo documento. Si la encuentra, la utiliza y continua.

2) Si no está, pero existe el tipo Type1, Type1C, Type3 o TrueType usa este.

3) Si tampoco existe, mira en el Dir. de fuentes de Preferencias.

- intenta abrir el fichero "XYZ". Si lo encuentra, lo usa.

- si "XYZ" no tiene extensión intenta abrir las fuentes "XYZ.pfb" o

"XYZ.pfa" (Tipo T=Type1) o "XYZ.ttf" (T=TrueType). 4) si continua sin encontrar dicha fuente, mira en las propiedades del documento (ancho fijo, serif, script, solo mayúsculas,...) con lo que Apdf crea unas "propiedades" de dicha fuente y busca por dichas propiedades. 5) si aún no encuentra "parecido" alguno el punto 4 se repite, ignorando solo mayúsculas, luego todo mayúsculas y luego script. (\*) el mapa de fuentes interno contiene estas propiedades: « » -> Helvetica « italic » -> Helvetica-Oblique « bold » -> Helvetica-Bold « italic, bold » -> Helvetica-BoldOblique « serif » -> Times-Roman « serif, italic » -> Times-Italic « serif, bold » -> Times-Bold « serif, italic, bold » -> Times-BoldItalic  $\kappa$  fixed width  $\gg$  -> Courier « fixed width, italic » -> Courier-Oblique « fixed width, bold » -> Courier-Bold

#### « fixed width, italic, bold » -> Courier-BoldOblique

## <span id="page-11-0"></span>**1.9 Caché**

<span id="page-11-1"></span>Apdf tiene un sistema de caché básico, para agilizar la carga de documentos. Este sistema está controlado por dos parámetros, CACHESIZE y CACHEBLOCSIZE (ambos parámetros en Kbytes). Indicando los parámetros adecuados la carga de documentos puede mejorar sustancialmente. CACHESIZE determina el máximo tamaño de memoria que Apdf puede usar para las operaciones de caché. Si CACHESIZE es cero,o el tamaño del documento es menor que CACHESIZE, el documento se carga por completo. Si CACHESIZE es distinto de cero o el documento es muy grande, Apdf mantiene N=CACHESIZE/CACHEBLOCSIZE bloques de Kbytes en memoria. Cuando alguna parte del documento que no está en memoria es requerida,libera la parte (bloque) que no se ha usado por más tiempo y carga la nueva. En cualquier caso Apdf no usa memoria que está ya en utilización. Los parámetros con los que se consiguen un buen rendimiento, dependen de muchos factores, tales como:

- la velocidad de acceso del disco duro

- el sistema de ficheros usado (FFS es muy lento)

- la configuración del sistemea de ficheros (tamaño bloques, búfers,...)

- si se usa un sistema de caché externo
- la velocidad del procesador
- el documento que intenta cargar

Dependiendo de su sistema, tendrá que probar varias veces para encontrar

cuales son los parámetros óptimos. Algunas reglas a tener en cuenta:

- Si tiene mucha RAM y sus disco duro es rápido, CACHESIZE=0 puede ser

la mejor opción,

- en otro caso, a mayor CACHESIZE mejor.

- valores muy grandes en CACHEBLOCSIZE reducen velocidad.

- la relación CACHESIZE/CACHEBLOCSIZE deberia ser suficientemente grande.

Por defecto Apdf usa: CACHESIZE=256 y CACHEBLOCSIZE=4.

#### <span id="page-12-0"></span>**1.10 Utilización**

<span id="page-12-2"></span>[Ventana principal](#page-12-3) [Menús](#page-13-1) [Teclas abreviadas](#page-14-2) [Ventana de salvar](#page-15-2) [Ventana de prefs. globales](#page-16-3) [Ventana de prefs. del documento](#page-19-2) [Ventana de fuentes](#page-20-4) [ARexx](#page-15-3) [MUI](#page-20-5)

## <span id="page-12-1"></span>**1.11 Ventana principal**

<span id="page-12-3"></span>En ella se muestra la página del documento, pulsando el botón izquierdo del ratón y arrastrando el puntero se forma un recuadro, si se elige del menú la opción Editar->Copiar dicha parte se copia al portapapeles. También puede elegir la opción Documento->Cortar (ver sección [Menú](#page-13-1) /Cortar). Si pulsa el botón izquierdo del ratón y mantiene la tecla Ctrl, o con el botón central del ratón si tiene,la parte del documento bajo la que está el puntero se amplia, la "lente" continúa el movimiento del ratón, hasta soltar dicho/s botones. Si el puntero se mueve hasta un enlace (link), se muestra el destino en

la parte inferior derecha de la ventana. Pulsando sobre él, lo activa. Si el enlace es una dirección web, se ejecutará el comando especificado en la opción "Acción en URL:".

Los botones le dejan seleccionar el factor de ampliación, ir adelante o atrás en el documento y buscar palabras. La opción de buscar no distingue entre mayúsculas/minúsculas,la búsqueda comienza al principio del documento o a partir de la hoja en la que está. Pulsando en "Siguiente" busca la siguiente coincidencia. Soltando un icono en la ventana principal carga el correspondiente documento.

## <span id="page-13-0"></span>**1.12 Menús**

<span id="page-13-1"></span>Proyecto:

"Acerca de..." - muestra información acerca de Apdf/Xpdf. "Acerca de MUI..." - muestra la ventana de información de MUI. "Nuevo documento..." - abre un nuevo documento en una nueva ventana. "Nueva copia" - abre una copia del doc. actual en otra ventana. "Abrir..." - abre un nuevo documento en la ventana actual. "Salvar como..." - abre la [Ventana de salvar](#page-15-2) . "Imprimir..." - abre la [Ventana de salvar](#page-15-2) con el dispositivo introducido en [Preferencias->Globales](#page-16-2) "Imprimir por:" y Modo "Postscript". NOTA: debe tener una impresora Postscript, o un dispositivo que, transparentemente, haga dicha conversión para poder imprimir. "Ocultar" - iconificar Apdf. "Salir" - salir de Apdf. Editar: "Copiar" - copia el texto elegido al portapapeles. Documento: "Redibujar" - redibuja la página actual. Util si usa los modos de ampliación "Ajustar a la página" o "Ajustar al ancho de pág.", y redimensiona la ventana. "Cortar" - corta la región elegida por el recuadro. "Deshacer corte" - muestra de nuevo el documento al completo. "Girar a la izquierda" - gira el documento 90° a la izquierda. "Gira a la derecha" - gira el documento 90° a la derecha. "Información..." - muestra información del documento. "Outlines..." - muestra outlines del doc., si está disponible. "Fuentes..." - muestra las fuentes del doc.. Ver [aquí](#page-20-4) .

"Historial de errores..." - muestra en una ventana los errores. Preferencias: "Globales..." - abre la [Ventana de Prefs. globales](#page-16-3) . "Documento..." - abre la [Ventana de Prefs. del documento](#page-19-2) . "MUI..." - abre el editor de prefs. de [MUI](#page-20-5) . "Suavizar texto" - activa el [suavizado](#page-14-3) en el texto. "Suavizar líneas" - activa el [suavizado](#page-14-3) en líneas. "Suavizar polígonos" - activa el [suavizado](#page-14-3) en polígonos.

### <span id="page-14-0"></span>**1.13 Suavizado**

<span id="page-14-3"></span>Apdf usa una técnica simple de suavizado. El suavizado (anti-alias) es una técnica que usa sombreados para paracer que se usa una resolución mayor a la actual.

El suavizado realizado por Apdf es muy básico, supone que el elemento gráfico está sobre un fondo blanco. Si el fondo es de diferente color es posible que el suavizado empeore el resultado final, con lo que deberia desactivar dicha(s) opción(es).

Tenga en cuenta que dicho suavizado puede ser poco útil en pantallas con pocos colores y/o baja resolución.

## <span id="page-14-1"></span>**1.14 Teclas abreviadas**

<span id="page-14-2"></span>Se pueden usar las siguientes teclas abreviadas en lugar de las opciones del menú:

barra espaciadora - mover el doc. hacia abajo, o siguiente página.

tecla backspace - mover el doc. hacia arriba o página anterior.

'+' - reducir la vista actual.

'-' - ampliar lavisa actual.

AMIGA dch. + 'i' - girar a la izquierda.

AMIGA dch. + 'd' - girar a la derecha.

AMIGA dch. + 'x' - cortar.

AMIGA dch. + 'u' - deshacer el corte.

También reconoce las siguientes teclas abreviadas configuradas en MUI:

Arriba - mueve la página hacia arriba, o a la pág. anterior (según caso).

Abajo - mueve la página hacia abajo, o a la pág. siguiente (según caso).

RePág - página anterior.

AvPág - siguiente página.

Inicio - primera página.

Fin - última página.

Si pulsa el botón central del ratón (si tiene) o Ctrl+Botón del ratón izquierdo se consigue el efecto lupa, que amplia la zona donde está el puntero del ratón.

Al pulsar la tecla Help cuando el puntero está sobre una opción/botón se muestra la ayuda referente a dicha opción/botón (si Apdf.guide se encuentra en PROGDIR:).

### <span id="page-15-0"></span>**1.15 Ventana de Salvar**

<span id="page-15-2"></span>Esta ventana le permite elegir las opciones en que desea salvar la parte del documento PDF elegido.

Tiene varios modos de salvar el documento PDF:

En el modo "Texto" los gráficos, imágenes, fuentes, etc... son ignoradas dando como resultado un fichero de texto ASCII (solo caracteres). En el modo "Imagen" se ignora el texto y Apdf salvará cada imagen en un fichero cada una. Si el nombre del fichero introducido es p.ej. "abc" se salvarán las imágenes del siguiente modo: "abc-nnn.xxx", donde xxx será el número y xxx la extensión del fichero (según el formato de la imagen). Es decir, si se elige el modo PBM/PPM/JPEG y la imágen contenida en el documento PDF se encuentra almacenada en formato DCT el fichero que se salve tendrá extensión JPG. Imágenes monocromas se salvarán como PBM e imágenes no monocromas como PPM. Existen DataTypes en AMINET para poder visualizar estos formatos.

En el modo "Postscript" se salvan imágenes y texto. El nivel 1 crea ficheros de mayor tamaño y las imágenes se convierten a blanco y negro, pero pueden ser usados por impresoras con nivel 1 de Postscript. Las opciones Ampliar y Rotar se usan solamente en el modo Postscript.

## <span id="page-15-1"></span>**1.16 Interfaz ARexx**

<span id="page-15-3"></span>Además de los comandos típicos ARexx que ofrece MUI en sus aplicaciones, Apdf incluye el siguiente: OPEN FILE/A,P=PAGE/K,Z=ZOOM/N/K,R=ROTATE/N/K Abre el fichero especificado en una nueva ventana con dichas opciones.

## <span id="page-16-0"></span>**1.17 Ventana de Preferencias Globales**

<span id="page-16-3"></span>Las preferencias globales le periten configurar opciones usadas por Apdf.

Se salvan en el fichero "PROGDIR:Apdf.config" (para Apdf) y en "PROGDIR:

Plugins/Data/Vpdf.config" para el plugin.

La ventana está ordenada de la siguiente manera:

**[Generales](#page-16-2)** 

[Dir. de Fuentes](#page-17-2)

[Mapa de Fuentes](#page-17-3)

[Avanzadas](#page-18-1)

En la parte inferior existen tres botones con las opciones:

"Salvar" - usa las nuevas preferencias y las salva.

"Usar" - usa las nuevas preferencias.

"Cancelar" - cierra la ventana de prefs. sin usar/salvar los cambios.

## <span id="page-16-1"></span>**1.18 Preferencias Generales**

<span id="page-16-2"></span>Puede configurar las siguientes opciones:

\* Comando Gzip

Es el comando que se utiliza para descomprimir documentos comprimidos con el algoritmo LZW. El comando se ejecuta con el nombre del fichero terminado en .Z y lo descomprime eliminando la extensión .Z del nuevo nombre. Por defecto es: "gzip -d -q". \* Acción en URL (solo para Apdf) Es el comando usado al pulsar sobre un enlace URL (página web) en el documento PDF. Debe contener la opción "%s" que se reemplaza por el nombre del enlace. Debe ejecutar un comando que inicie su navegador. Por defecto es: "OpenURL %s" \* Dir. Temporal (solo para el Plugin) Es el directorio donde se almacenan los ficheros temporales. No use la unidad RAM: utilice un caché de tamaño grande. \* Imprimir por (solo para Apdf) Es el dispositivo que se usa como destino cuando elige la opción "Impirmir...". El dispositivo debe ser capaz de imprimir ficheros del tipo Postscript. Para una impresora Postscript el dispositivo es "PAR:", para usar con TurboPrint el dispositivo es "PS:". Por defecto es: "PRT:". \* Icono por defecto (solo para Apdf) Es el icono que añade Apdf a los documentos PDF al salvarlos. No incluya la extensión .info. Por defecto es : "ENV:Sys/def\_pdf".

\* Color de marcado

Es el color que usa Apdf para dibujar el recuadro de Copiar/Cortar.Por defecto es de color rojo.

\* Ampliar

Tamaño en que se visualiza un documento nuevo. Por defecto es: "+1".

\* Suavizar

Existen tres clases de suavizado,indique cuales quiere tener activados al abrir un documento nuevo.

\* Historial de errores abierto (solo para Apdf)

Se esta activado, se abre la ventana de Historial de errores cada vez que se obtenga un error. Si no está activada no se le avisará de ningún error (pero puede verlos desde Documento->Historial de errores...).

#### <span id="page-17-0"></span>**1.19 Dir. de Fuentes**

<span id="page-17-2"></span>En este apartado se encuentra la lista de directorios que Apdf usa para buscar las fuentes del documento. Debe tener por lo menos una entrada válida o de lo contrario Apdf será incapaz de mostrar el texto del doc. PDF cargado, si las fuentes no se encuentran "incrustadas" en el mismo fichero del documento.

Vea la sección [Fuentes](#page-8-2) para más detalles.

#### <span id="page-17-1"></span>**1.20 Mapa de Fuentes**

<span id="page-17-3"></span>Es la relación entre un tipo de letra que el documento cargado usa y su equivalente en realidad.

Es decir si el documento cargado usa "Helvetica", en el paquete de distribución de Ghostscript se usa la fuente "n019003l.pdf" en su lugar. El "nombre de Fuente PDF" diferencia entre may. y min., mientras que en el apartado "sustituida por" es indiferente ya que es un nombre de fichero lo que se indica. En "Tipo" se indica si el tipo de fuente es Postscript (Type1) o Truetype, aunque podria hacerlo automáticamente Apdf (pero no lo hace).

Si el nombre de la fuente es igual al nombre de fuente PDF no necesita incluirla en este apartado (sin la extensión .pfa, .pfb o .ttf). Normalmente los documentos PDF hacen uso de estas 14 fuentes: Helvetica, Helvetica-Bold, Helvetica-Oblique, Helvetica-BoldOblique Times-Roman, Times-Bold, Times-Italic, Times-BoldItalic Courier, Courier-Bold, Courier-Oblique, Courier-BoldOblique

Symbol, ZapfDingbats

Con lo que:

- Si posee dichas fuentes Type1 de igual nombre, no necesita usar el mapa de fuentes.

- Si usa las equivalentes Ghostscript (de la distribución Ghostscript o del archivo Apdf\_fonts.lha) al instalar Apdf se configura de forma automático el mapa de fuentes.

- En cualquier otro caso, deberá configurar usted el mapa de fuentes. Existen 2 mapas de fuentes: el global en [Preferencias->Generales...](#page-16-3) y el específico de cada documento en [Preferencias->Documento...](#page-19-2) . Vea la sección [Fuentes](#page-8-2) para más detalles.

## <span id="page-18-0"></span>**1.21 Preferencias Avanzadas**

<span id="page-18-1"></span>En este apartado se puede configurar lo siguiente:

\* Dir. de Módulos

Es el directorio donde Apdf busca los módulos. Esta opción, si se cambia, no se tendrá en cuenta hasta que inicie de nuevo Apdf. Para el Plugin de Voyager, el cambio se aplica inmediatamente en el caso de que no se haya cargado ya ningún módulo (indicado en la ventana de "Acerca de..."). Por defecto para Apdf es "PROGDIR:" y en el caso del navegador Voyager "PROGDIR:Plugins".

\* Módulo

Es el módulo usado por Apdf para decodificar documentos PDF. Apdf intenta usar el módulo que mejor se ajusta a su CPU. Puede usar esta opción para cambiar este comportamiento. El cambio se efectua al igual que en la opción "Dir. de módulos". Tenga cuidado si introduce el nombre de un fichero no válido Apdf no se iniciará la siguiente vez, para corregir el problema deberá ejecutar Apdf desde CLI/Shell con la opción "MODULE". El plugin no tiene este problema.

\* Icono al iconificar (solo para Apdf)

Es el icono que usará Apdf al ocultarse/iconificarse, no debe incluir la extensión ".info". El cambio no tendrá efecto hasta que vuelva a iniciar Apdf de nuevo. Por defecto es "PROGDIR:Apdf".

\* Máx. nº de colores

Es el número de colores que Apdf intentará asignar al remapear las imágenes del documento PDF. Tenga en cuenta, que no es el límite de colores que Apdf ha de usar. Primero, porque el documento puede tener varias imágenes y segundo, porque los colores del texto, líneas y

polígonos no se tienen en cuenta. En pantallas de 16bits (HiColor) y de 24bits (TrueColor) esta opción se ignora. Por defecto es 16. \* Tamaño de caché y Tam. bloques caché Controla los parámetros del caché. Colocando la barra de "Tamaño de caché" al máximo (totalmente a la derecha) se carga todo el documento en memoria. Vea la sección [Caché](#page-11-1) para más detalles.

## <span id="page-19-0"></span>**1.22 Ventana de Preferencias del Documento**

<span id="page-19-2"></span>Esta ventana le deja configurar parámetros específicos del documento activo. Dichos parámetros se salvarán en el icono de dicho docuemto. Está dividida en dos partes:

#### **[Generales](#page-19-3)**

#### [Mapa de Fuentes](#page-17-3)

En la parte inferior de la ventana tiene 2 botones: "Salvar" - usa las preferencias y las salva en el icono del documento. "Usar" - usa las preferencias.

#### <span id="page-19-1"></span>**1.23 Preferencias Generales del Documento**

<span id="page-19-3"></span>Esta ventana le permite ajustar las preferencias del documento, que se salvan en el icono del documento:

\* Página (PAGE=p)

En que página se abre el documento.

\* Ampliar (ZOOM=z, z=-5,...,5, FITPAGE, o FITWIDTH)

El factor de ampliación usado para el documento.

- \* Girar (ROTATE=r, r=0, 90, 180, o 270)
- El ángulo de giro del documento.

\* Suavizar (ANTIALIASING=opciones, donde opciones=TEXT, FILL y/o STROKE,

separadas por "|")

EL tipo de suavizado que se realiza al documento.

\* Coordenadas (MARGINS=izquierda/superior/derecha/inferior)

Estas coordenadas son los márgenes del documento, e indican que parte

de el mismo desea ver. Con el botón "Copiar" si lo arrastra y suelta

sobre una zona anteriormente cortada aparecen las coordenadas de dicha

zona.

Tenga en cuenta que estas opciones solo tiene efecto al cargar el doc., con lo que le botón "Usar" es inútil.

#### <span id="page-20-0"></span>**1.24 Ventana de Fuentes**

<span id="page-20-4"></span>En esta ventana se muestran las fuentes usadas por el documento o por una parte de él y las propiedades de las mismas. También le puede ayudar a configurar mapas de fuentes propios. Elija el intervalo de páginas de las que desea ver las propiedades y pulse el botón 'Listar fuentes'. Cada columna contiene la siguiente información: - Fuente PDF: el nombre de la fuente del documento PDF. Es el nombre a usar en "Mapa de Fuentes" para definir dicha fuente. - Tipo: el tipo de fuente (Type0, Type1, Type1C, Type3, TrueType, o desconocido). Apdf no puede manejar fuentes Type0. - Inc.: si aparece una 'x', indica que la fuente es "incrustada", lo que significa que la fuente está dentro del documento PDF y no necesita de ningún mapa de fuentes externo a menos que sea de Type0. - Propiedades: aparecen las propiedades de la fuente ( serif, itálica, etc...). Es recomendable sustituir fuentes de propiedades iguales. Tenga en cuenta que muchos documentos tienen estas propiedades mal, con lo que pueden aparecer propiedades "raras" en comparación con lo que debia ser, aunque las especificaciones PDF lo permiten. Puede arrastrar y soltar estas propiedades a "Mapa de Fuentes", con lo que añadirá esta definición a su configuración de fuentes.

### <span id="page-20-1"></span>**1.25 MUI**

<span id="page-20-5"></span>Apdf usa MUI y soporta todas las opciones comunes a MUI, como son configuración, manejo de pantallas, iconificación, interfaz commodity, arexx, etc... Vea la documentación MUI para más detalles.

#### <span id="page-20-2"></span>**1.26 Preguntas y respuestas**

<span id="page-20-3"></span>P: Al pulsar un enlace PDF en Voyager, el plugin no funciona.

R: Lea [esta sección](#page-5-3) . Espere una siguiente versión de Voyager.

P: ¿Puede hacer una versión que soporte documentos encriptados?

R: No. La ley francesa sobre criptografia en software es tán restrictiva

como la Americana, pero es posible usar módulos externos que manejen dicha desencriptación. Vea la sección [soporte](#page-22-5) para direcciones donde puede encontrar dicho módulo.

P: Apdf me muestra solo páginas en blanco.

R: Hay dos posibilidades:

1) El directorio de mapas de fuentes no está correctamente configurado. Use el documento test.pdf para comprobarlo. Ver sección [Fuentes](#page-8-2) . 2) Apdf no encuentra el comando gzip. Asegúrese de que la ubicación es la correcta en Preferencias Globales...->General (Comando Gzip:). En la versión para PPC ha de indicar la ubicación completa. Aviso: algunas versiones de gzip no funcionan con Apdf, con la versión 1.2.4 no hay problemas. Aviso2: gzip y zip son programas DIFERENTES y NO son compatibles. P: Uso la versión PPC en mi CSPPC 604e/233 y Apdf se cuelga a veces. R: Puede que tenga el fallo conocido como "LR bug", que es consecuencia del sobrecalentamiento. Pruebe hard/misc/CSPPC233Fix.lha en Aminet. Y si sigue dicho problema infórmeme.

#### <span id="page-21-0"></span>**1.27 Problemas conocidos**

<span id="page-21-2"></span>Fallos conocidos (sin causar problemas):

- Activando suavizado de líneas, a veces la separación entre dos líneas se rellena, no debiendo ser así.

- When a path is used for clipping and stroked, some edges may disappear (especially horizontal edges).

No son realmente fallos, pero su comportamiento no es el óptimo:

- Tramas no implementadas para líneas gruesas o suavizadas.

- Algunas fuentes Type3 tienen cada caracter comprimido con LZW. Debido

a que se llama al comando gzip cada vez para descomprimir dichos

caracteres, la visualización puede ser muy lenta. En este caso, seria

mejor usar lo mapas de fuentes para evitar dicha fuente Type3. Y culpar a las patentes de software.

#### <span id="page-21-1"></span>**1.28 Información legal**

<span id="page-21-3"></span>La estructura de datos PDF, operadores y especificaciones son copyright 1995 por Adobe Systems Inc. El original de Xpdf es © 1996-1999 por Derek B. Nooburg. Para más infrmación: http://www.foolabs.com/xpdf Partes especificas para Amiga son © 1999 por Emmanuel Lesueur. Apdf usa MUI. MUI es © 1992-1997 por Stefan Stuntz. Apdf usa algunas partes de T1lib-0.9.1 de Rainer Menzner (© 1996-1999), el "Type1 rasterizer" (© del consorcio entre IBM y X11).

Para más información: ftp://ftp.neuroinformatik.ruhr-uni-bochum.de/pub/ software/t1lib/t1lib-0.9.1.tar.gz Apdf usa algunas partes de la publicación 1.2 del proyecto FreeType (© 1996 David Turner, © 1996-1998 Robert Wilhelm y Werner Lemberg). Para más información: http://www.freetype.org EL código de cuantificación del color está adaptado del proyecto JPEG (© 1991-1996 Thomas G. Lane), a pesar de que dicho código ha sido reescrito. La fuente incluida en el documento test.pdf es "Utopia Medium", y es Copyright (c) 1989 Adobe Systems Incorporated Utopia (R) Utopia es una marca registrada por Adobe Systems Incorporated Voyager 3.0 es © 1995-1999 Oliver Wagner. Para más información: http://www.vapor.com Debido a la patente de Unisys por LZW, datos comprimdos se manejan con el programa externo gzip. Debido a las leyes de encriptación de software en Francia, esta versión de Apdf no soporta directamente documentos encriptados, pero posee un interfaz para un módulo externo de desencriptación.

## <span id="page-22-0"></span>**1.29 Distribución**

<span id="page-22-3"></span>Apdf se publica bajo la Licencia Pública General GNU versión 2. Las fuentes del fichero Apdf\_fonts.lha provienen de la distribución Ghostscript, y tienen diferentes condiciones de distribución: son publicadas bajo la Licencia Pública Libre Aladdin.

## <span id="page-22-1"></span>**1.30 Ficheros Fuente (sources)**

<span id="page-22-4"></span>El código fuente de Apdf se puede encontrar en AMINET, en el archivo gfx/show/Apdf\_src.lha. Necesitará la distribución completa de GeekGadget para recompilar Apdf.

## <span id="page-22-2"></span>**1.31 Soporte**

<span id="page-22-5"></span>Envie informes de fallos a: lesueur@club-internet.fr. Asegúrese de haber leido las secciones [Preguntas y respuestas](#page-20-3) y/o [Problemas conocidos](#page-21-2) con anterioridad. Apdf tiene página de soporte en:

http://elesueur.free.fr/Apdf/ Esta página se actualizará,con errores y sus soluciones (si las hay) y probablemente publicaciones beta. Las publicaciones principales seguirán siendo enviadas a AMINET. La dirección WWW de xpdf es: http://www.foolabs.com/xpdf/ Importante: Antes de enviar algún problema con el plugin, asegúrese de haber leido [esta sección](#page-5-3) .

## <span id="page-23-0"></span>**1.32 Futuro**

<span id="page-23-2"></span>Se planea las siguientes mejoras:

- corregir errores conocidos.
- añadir soporte para tramas en líneas gruesas.
- añadir soporte para rotación de imágenes en cualquier ángulo.
- añadir la posibilidad de ver dos páginas sucesivas del mismo

documento en una ventana.

- mejorar el suavizado, para evitar líneas horizontales o verticales

grises gruesas en lugar de líneas delgadas negras.

Se implementarán también, dependiendo de las peticiones y tiempo.

- soporte para fichero lineales.
- seguimiento de artículos (threads).
- tramas para rellenar.
- Formularios PDF.
- ficheros "incrustados" (embedded).
- imágenes con máscara.
- soporte para ficheros con clave.

Algunas ideas que serian buenas de implementar,pero no están en mi lista

"A hacer" ("To do"):

- PDF datatype.

## <span id="page-23-1"></span>**1.33 Agradecimientos**

<span id="page-23-3"></span>Muchas gracias a las personas que han realizado software libre con el

que Apdf se ha basado. Ver sección [información legal](#page-21-3) .

- Derek Noonburg, por xpdf.
- Rainer Menzner por T1lib e IBM por "Type1 rasterizer" del que se basa.
- David Turner, Robert Wilhelm y Werner Lemberg por el proyecto FreeType.

El documento "test.pdf" se generó con la ayuda de la libreria ClipPDF de

Sistemas FastIO (http://fastio.com).

También quiero agradecer a Oliver Wagner y Daved Gerber por  $V^3$  y su

ayuda con el plugin.

Gracias a Luca Longone por los iconos.

## <span id="page-24-0"></span>**1.34 Historia**

#### <span id="page-24-1"></span>2.0

- Basado en xpdf-0.90, el cual soporta documentos PDF 1.3
- Motor gráfico reescrito por completo:
- \* soporte interno de fuentes Type1, Type3, y TrueType,
- \* soporte para fuentes "incrustadas" Type1, Type1C, y TrueType.
- \* suavizado de fuentes y gráficos.
- \* soporte for all text rendering modes (i.e. outlining and

using text as clipping path).

- \* soporte de rotación de fuentes.
- \* más rapido especialmente en procesadores PowerPC.
- \* no usa memoria Chip.
- \* Fuentes de Amiga no soportadas.
- \* Eliminado el uso de la función PortLists. La versión PPC

debería funcionar correctamente bajo emulación WarpUp.

- Código del GUI reorganizado, permitiendo:
- \* visualizar tantas páginas del mismo documento, como memoria

libre disponible haya.

- \* visualizar tantos documentos, como memoria libre disponible haya.
- Añadido plugin para Voyager.
- Añadido historial de páginas visualizadas.
- Añadidos 2 nuevos modos de ampliación ("pág. completa" y "ancho de pág.").
- Support for document outlines.
- Añadida ventana que muestra información acerca del documento.
- Añadida función "cortar" para suprimr márgenes inútiles.
- Añadida funcione de rotación de páginas.
- Acelerada la visualización de imágenes del documento.
- Corregido fallo estúpido en el código de cuantificación del color,

que lo hacia más lento de lo que debia ser.

- Traducción en ubicación de ficheros, que deberia mejorar el manejo de

documentos entre-enlazados.

- Implementado manejo propio de memoria (más rápidez).

- Añadido script de configuración para hacer la recompilación más fácil.
- Añadido editor de preferencias, y reemplazada configuración basada en
- las Herramientas del icono por un fichero de configuración.
- Añadido comando de ARexx 'OPEN'.
- Añadida ayuda contextual dependiente.
- Aislado en módulo externo el código de encriptación.
- Aislado en módulo externo la descompresión LZW.
- Añadido soporte para etiquetas en páginas.
- Mensajes de error salen en una ventana de historial de errores.
- Traducciones.

#### 1.3

- Fixed bug: Apdf used to scan one page more than it should in the fontmap/scan function. Could lead to crash/enforcer hits if the last page of the document was included in the scan range.

- Fixed bug: Apdf put the internal defaults in the default fontmap,

overriding the user defaults.

- Now calls GetDiskObjectNew to get the default icon for a document that has none, when the icon specified by the DEFICON parameter does not exist.

- Añadida tecla abreviada para iconificar.
- Corregido error en parche gzip.
- Aumentado el ciclo de actualización en las barras de progreso.
- Añadida información de la CPU en la ventana de "Acerca de...".
- Ahora comprueba que se ejecuta en la CPU correcta (todavia puede fallar en el 68000 o 68010).
- Evitado problema en el código de Herramienta por defecto del Workbench.
- Corregido valor por defecto en DEFICON.
- 1.2 (en algunas partes se indicaban que eran v1.1, incorrectamente,

por lo que se hizo esta versión para evitar confusiones).

- Añadido archivo 68020/68030, ya que el archivo 68060 no funciona con estos procesadores.
- Añadido sistema de caché básico. ¡Mejora la velocidad bastante!
- Al inicar Apdf sin argumentos se abre una ventana para cargar PDFs.
- Añadido suporte para documentos con tamaño variable de páginas.
- Añadido suporte para girar páginas.
- Añadida barra de progreso y botón de abortar en "buscar", "salvar"
- y "listar fuentes".
- Comando URLCMD es por defecto "OpenURL %s".
- Añadidas teclas abreviadas Arriba/Abajo.
- Añadido soporte AppWindow.
- Añadido argumento DISKOBJECT.
- Al cambiar de pág. esta se muestra desde el inicio.
- El Mapa de Fuentes no muestra varias veces la misma entrada.
- The scan window now opens with sliders preset to the current page.
- Añadida opción "Imprimir...", es igual que "Salvar como...", pero
- se indica un dispositivo de impresión en lugar de un fichero.
- Atención: solo sirve en el caso que tenga una impresora
- Postscript o un driver que emule dicha impresora.
- La tarea PPC ya no se inicia con prioridad -1.
- 1.0-1.1
- Primera publicación.